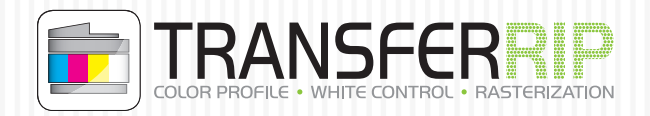

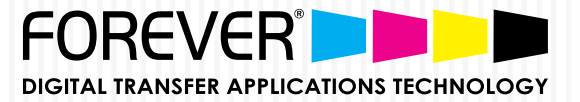

## UpdatePlan Code einfügen

- Klicken Sie in der Menüleiste auf "Registrierung"
- Anschließend öffnet sich dieses Fenster
- Fügen Sie den kompletten Code wie gezeigt in diese Zeile
- In der unteren Zeile wird anschließend das neue Datum angezeigt

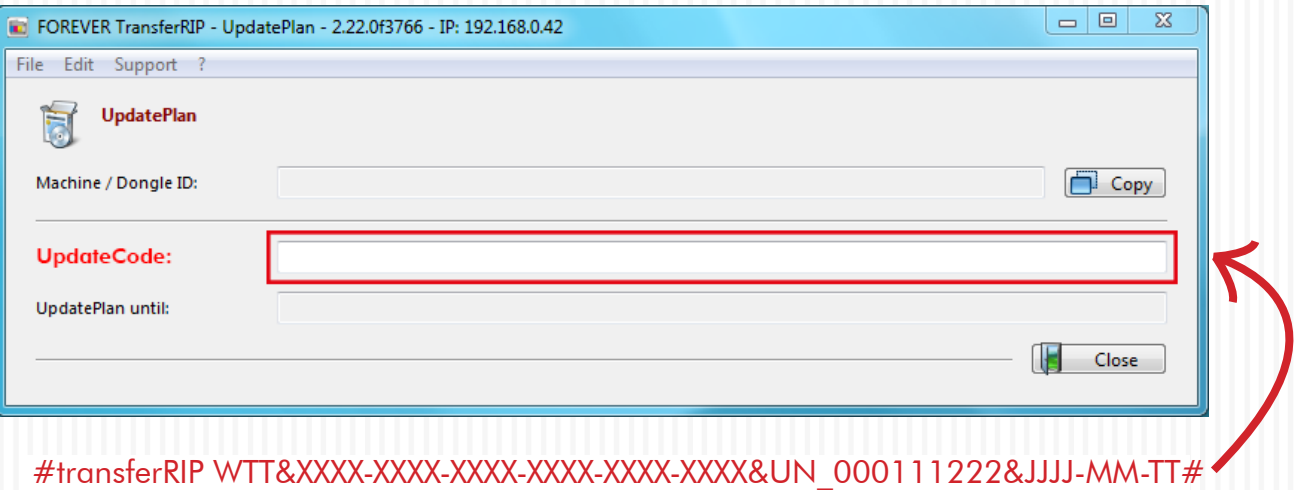